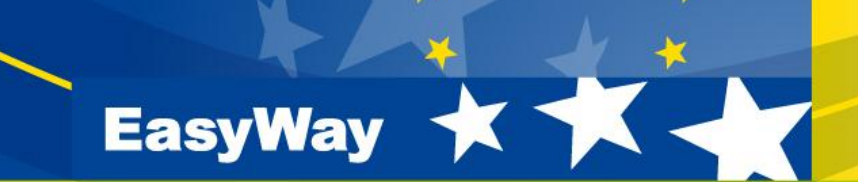

## **DATEX II User Forum 20/21 March 2012 - Stockholm**

**Jörg Freudenstein Hands-on session: How to create a DATEX II profile?**

**www.easyway-its.eu**

- **These slides do not represent the complete hands-on workshop**
	- **The step-by-step procedure is not exactly shown here**
	- **In fact, some interesting aspects are shown in a loose order**
	- **Without background knowledge, it might be difficult to understand**
- **We consider to publish the hands on workshop in a different manner**
	- **maybe some kind of Webinar**
	- **Please be patient**
- **Please also note the link list on slide 21**

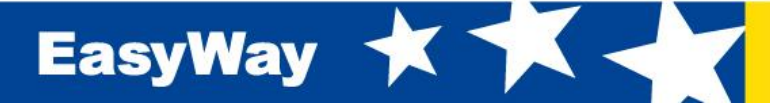

#### • **Is it a presentation?**

- **Yes and No. In deed I will present some practical work (both with Powerpoint and additional software tools)**
- But you can participate, too!
- **What do I need as a listener?**
	- **Nothing.**
	- **But when you want to be an "active listener":**
	- **A laptop and the software tools I informed about last week (see also following slides)**
- **What can I do?**
	- **You can reflect my step-by-step procedure to better understand it**

#### • **Questions allowed from audience?**

■ I'll try my best to answer all questions, but please bear with me, if we have **to continue to get through the programme; I can not deal with individual technical problems**

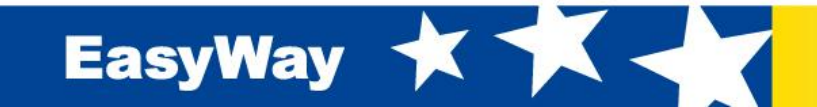

## **Requirements for following the lecture**

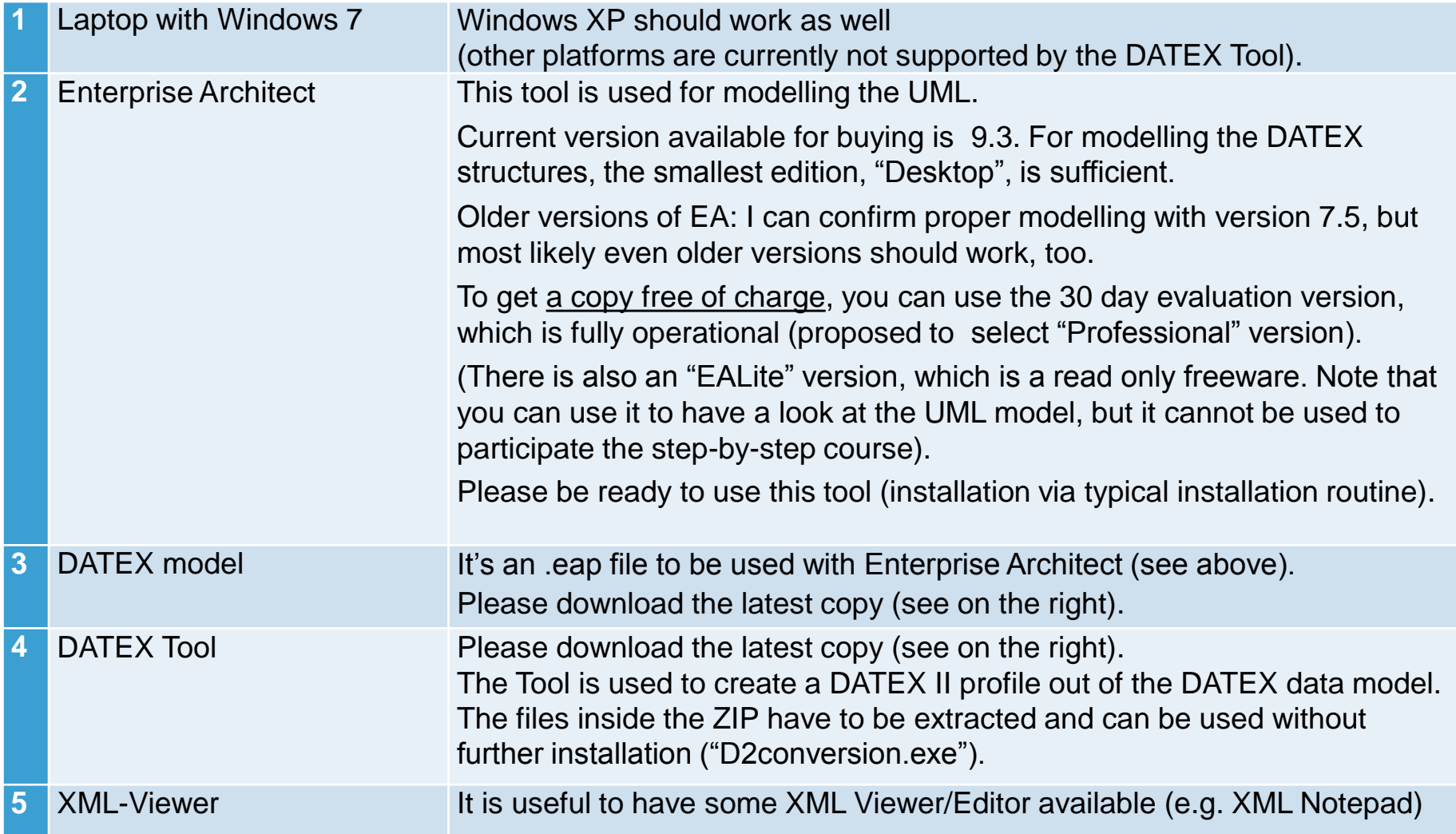

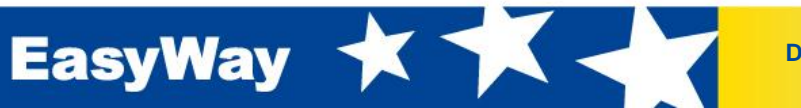

## **Handling Enterprise Architect**

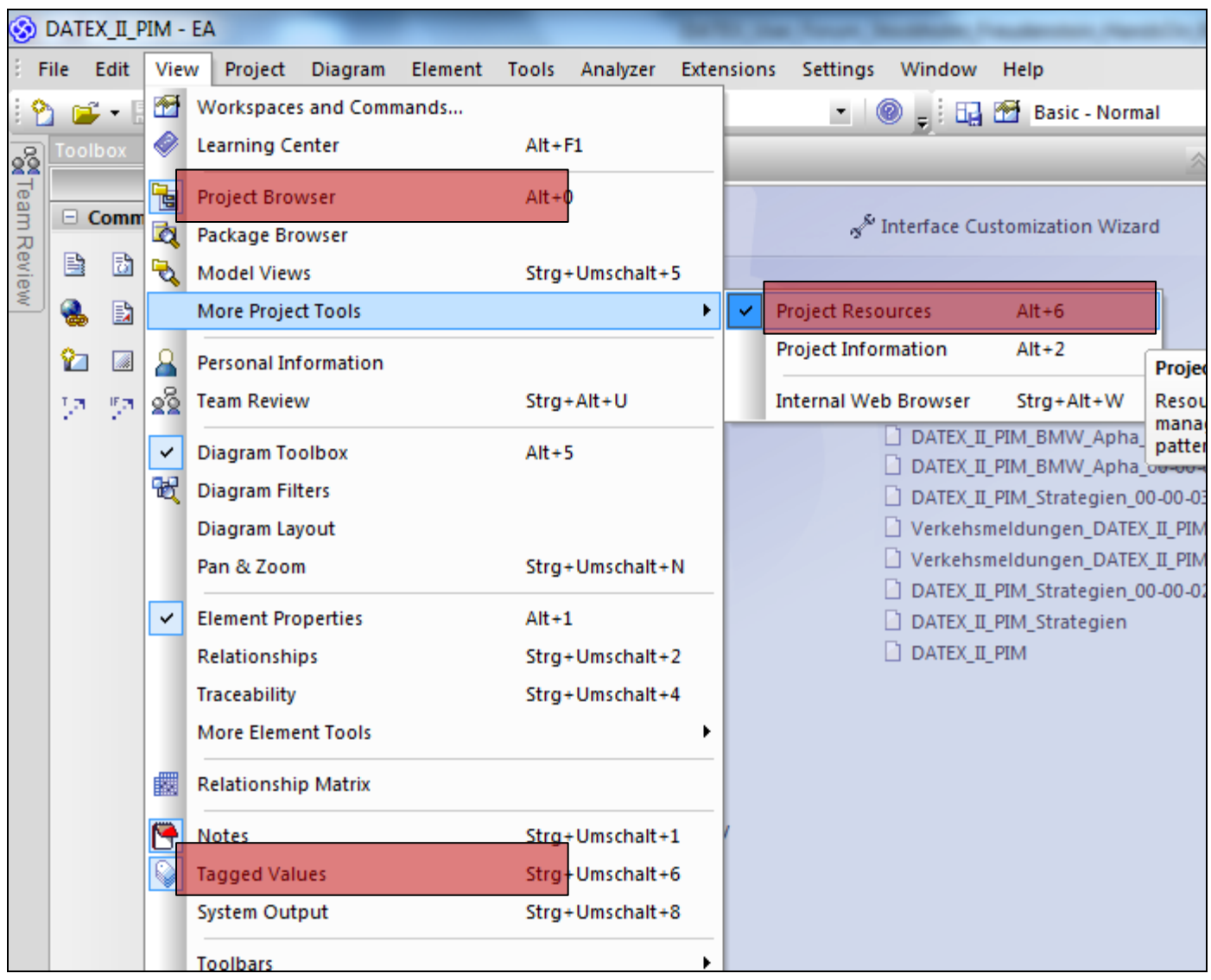

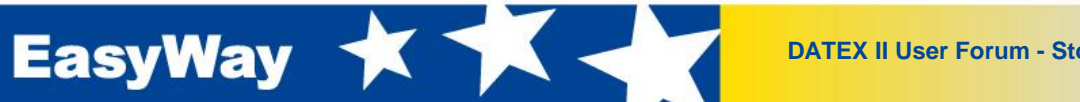

#### **Handling Enterprise Architect**

EasyWay **X** 

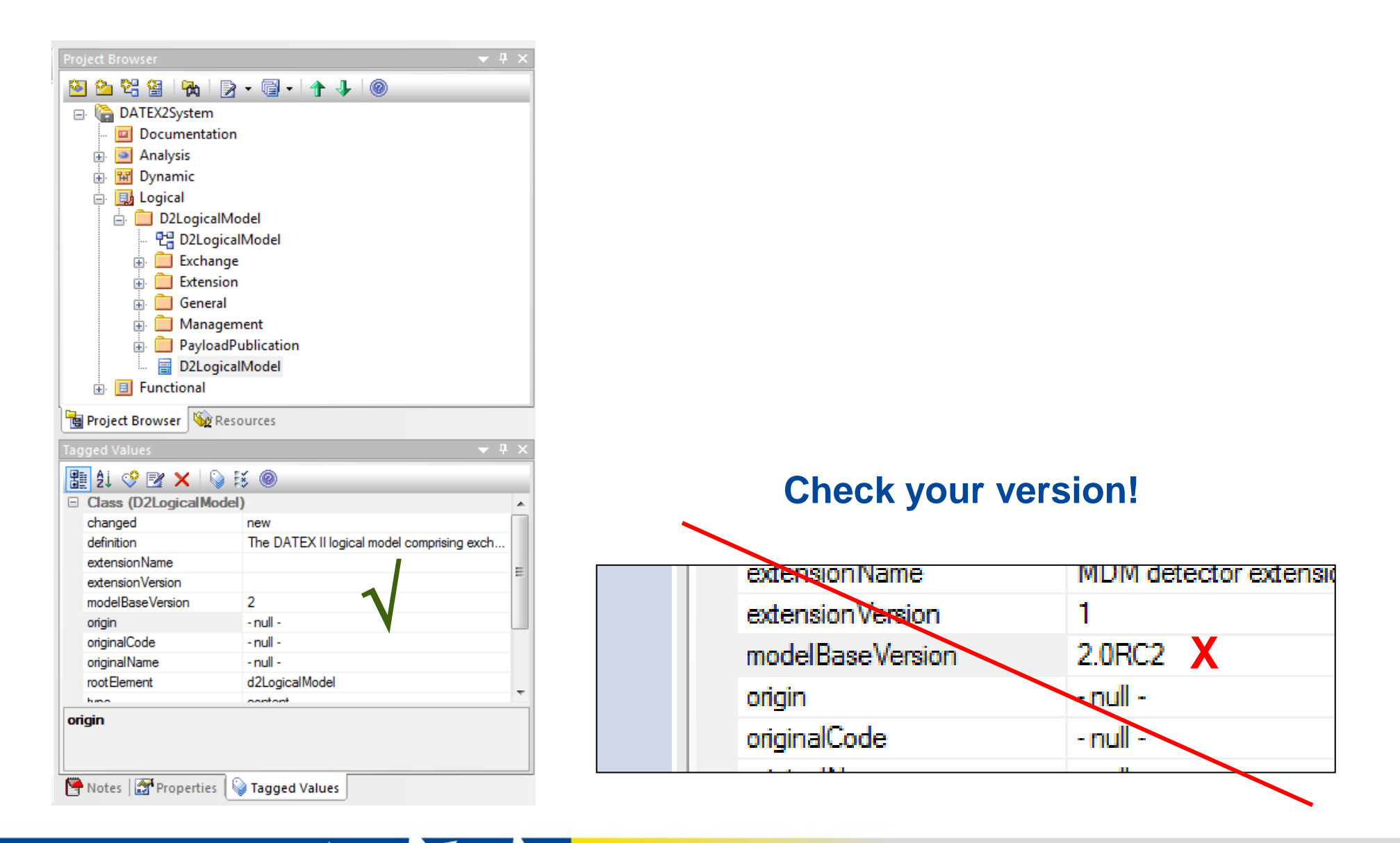

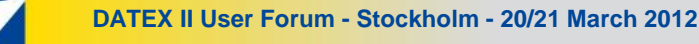

## **DATEX II**

- **Intelligent transport systems - DATEX II data exchange specifications for traffic management and information CEN/TS 16157 (Part 1 – 3)**
	- **Wide range of traffic data in standard model**
	- **F** Selection of those elements, which are really used by the **interface**
	- Pection of those elements, which are really used by the<br>**Terface**<br>Teation of XML-schema exactly to the interface's needs<br>pol based)<br>dding missing content by extension fully backward compat **EXTERN 2018 12 In the Creation of XML-schema exactly to the interface's needs (tool based)**
	- Adding missing content by extension fully backward compatible

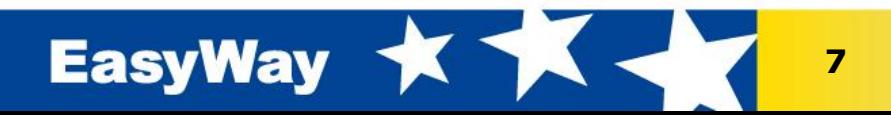

## **DATEX II Methodology Document**

- **Top level entry document into the DATEX II specification set**
- **Describes the way that modeling is handled in DATEX II**
- **Focusing on data model aspects**
- **Data modeling in DATEX II takes a formal, metamodelbased approach that allows the process of generating the transfer syntax to be implemented in software**
- **A tool that creates an XML schema from the DATEX II data model based on this methodology is available from this website**

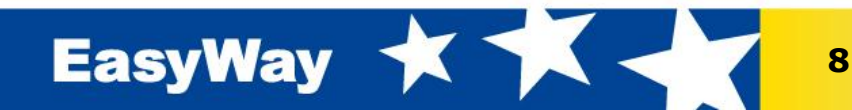

## **DATEX Level A, B, C**

#### • **Level A**

**Existing DATEX data model without any extensions**

## • **Level B-Extension**

- **Extension of existing messages, fully compatible with existing software**
- **Level C-Extension**
	- **New message content, based on DATEX II mechanisms (new namespace)**

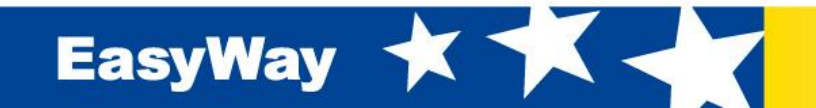

### **DATEX v2.0 PIM**

## • **Top level entry point: "Logical:D2LogicalModel"**

- **publications**
- **management information**
- **exchange protocol meta-data**

## • **Supporting Information**

(see the specific specification on the Exchange Platform Specific Model)

- **Analysis**
- **Dynamic**
- **Functional**

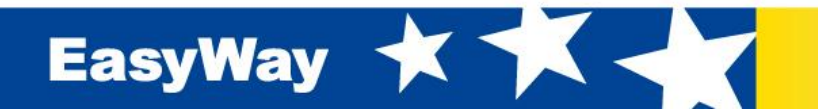

#### **Rules for Extensions**

- **a) A model that is conforming to this Technical Specification may be extended. Extensions may either seek backwards compatibility to an existing model (denoted 'core model' in this clause), or they may create a new model not compatible to any previous model, but nevertheless using the methodology provided within this Technical Specification and – potentially – reusing classes taken from other, existing models. A compatible extension is denoted within this Technical Specification as a level B extension. Non-compatible extensions are denoted as level C extensions.**
- **b) All extensions shall fully comply with all other rules presented so far in this document.**
- **c) An extended model shall provide extension name and version number in two tagged values called "extensionName" and "extensionVersion" on the "d2LogicalModel" element and on any other root level elements (defined using a "rootElement" tagged value), that shall be usable in conjunction with extended elements.**
- **d) Classes belonging to an extension and having a superclass not belonging to the extension (i.e. extension classes that inherit from the core model) shall have an "extension" tagged value with values either "levelb" or "levelc". Extensions that do not add new root classes (i.e. classes that have a "rootElement" tagged value) are called "level B extensions". These extensions shall set the "extension" tagged values to "levelb". They are backwards compatible with the standard model on message level. Extensions that introduce new root classes are called "level C extensions" and shall set the "extensions" tagged value to "levelc".**
- **e) Classes belonging to an extension may not become superclasses of classes in the core model, i.e. specializations from a class from the extension to a class in the core model may not be added to the model.**
- **f) UML Associations may be added to the extended model that have a core model class on their source end and an extension class on their target end. Thus, existing classes from the core model may become components from containers in the extensions model (class reuse), but classes from the extensions shall not become components of existing containers in the core model.**
- **g) Data types and enumerations of the core model may be reused in extensions.**

**EasyWay** 

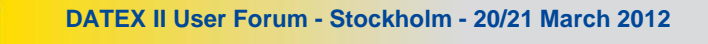

## **Using the DATEX II profile for generating new components**

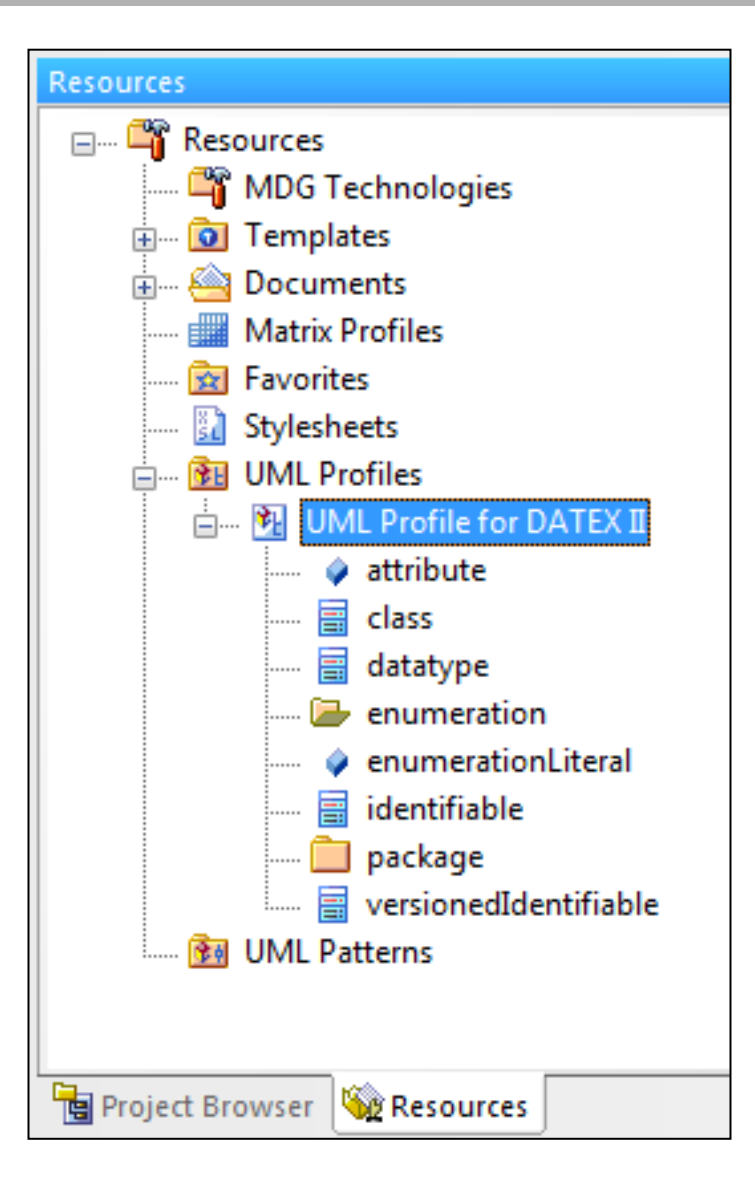

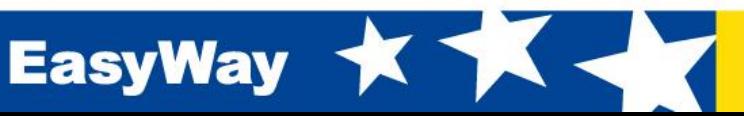

#### **Extension**

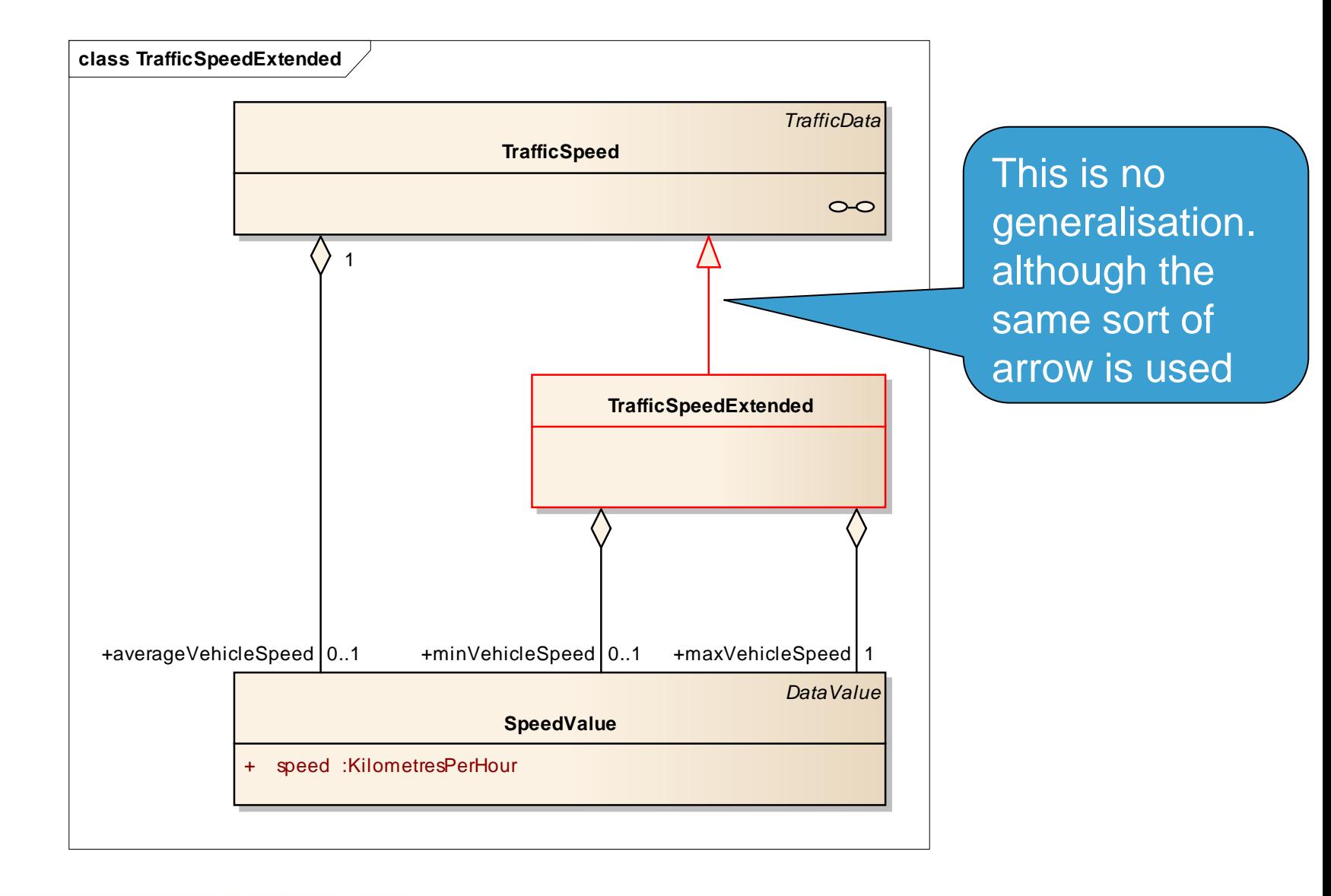

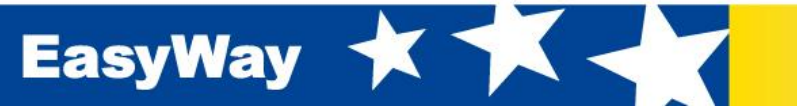

## **Tagged Values – The following Tagged Values are obligatory:**

#### • **"definition" - text**

- **for every package**
- **for every component**
- **for every attribute**
- **for aggregations, in case two or more aggregations are connecting the same two components**
- **"order" - unique number within object**
	- **for every attribute**
	- **for every literal**

**EasyWay** 

- **for every aggregation (on target)**
- **"extension" – "levelb"**
	- **for a Level B component**

# Class (TrafficSpeedExtended)

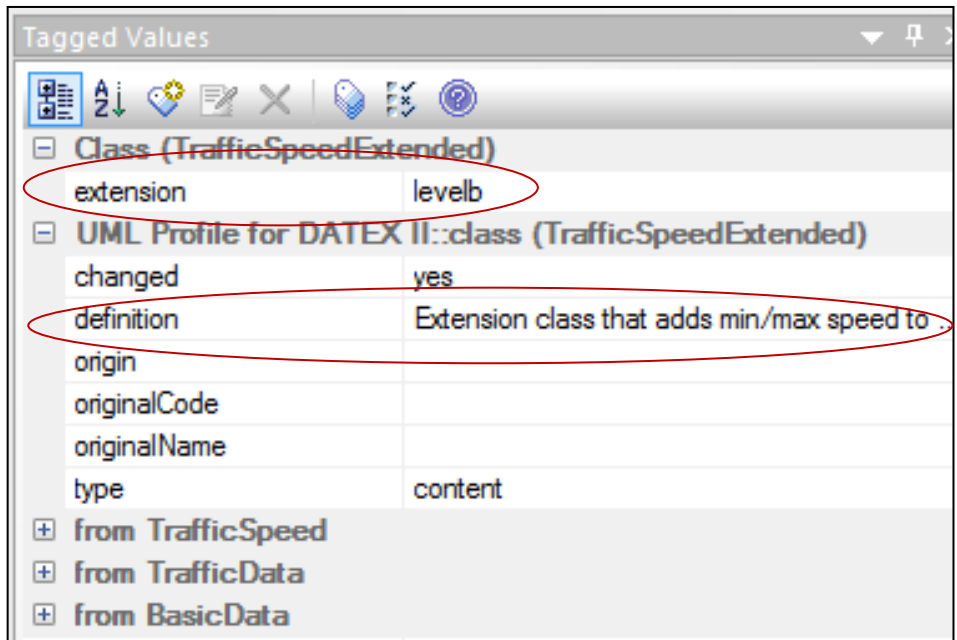

- **"extensionName" and "extensionVersion"**
	- **in class D2LogicalModel, when using an extension**

#### **Export to XMI**

- **Exchange format between UML and DATEX Tool is standardized XMI**
- **Whole package "D2LogicalModel" has to be exported**

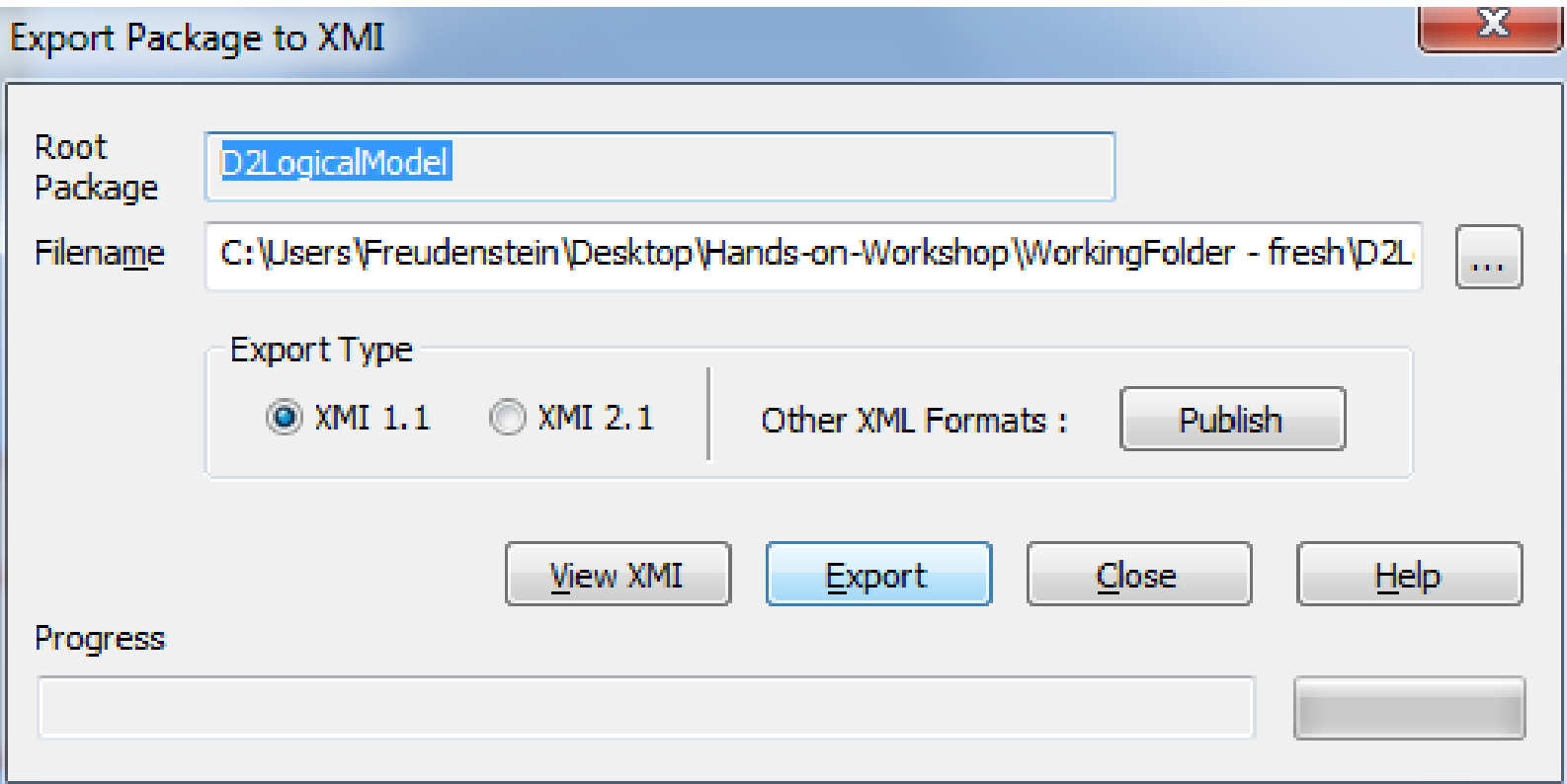

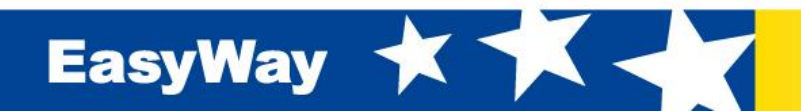

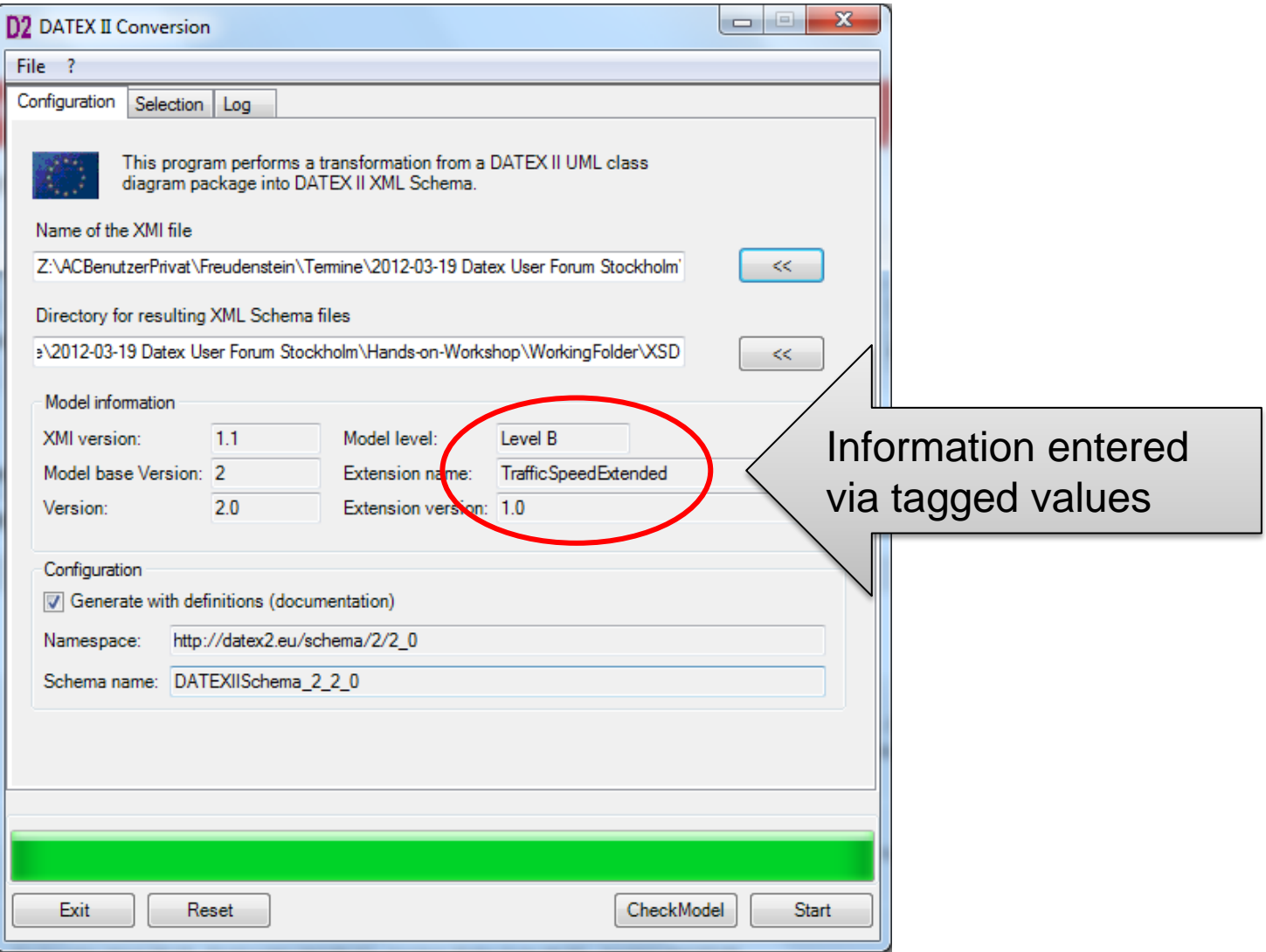

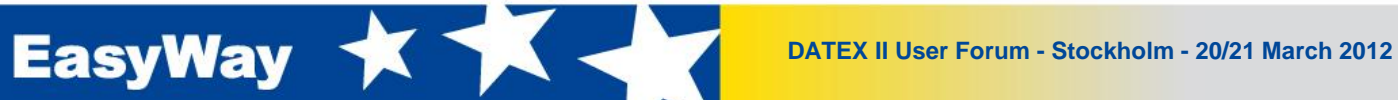

#### **Selection of Extension in the official DATEX Tool:**

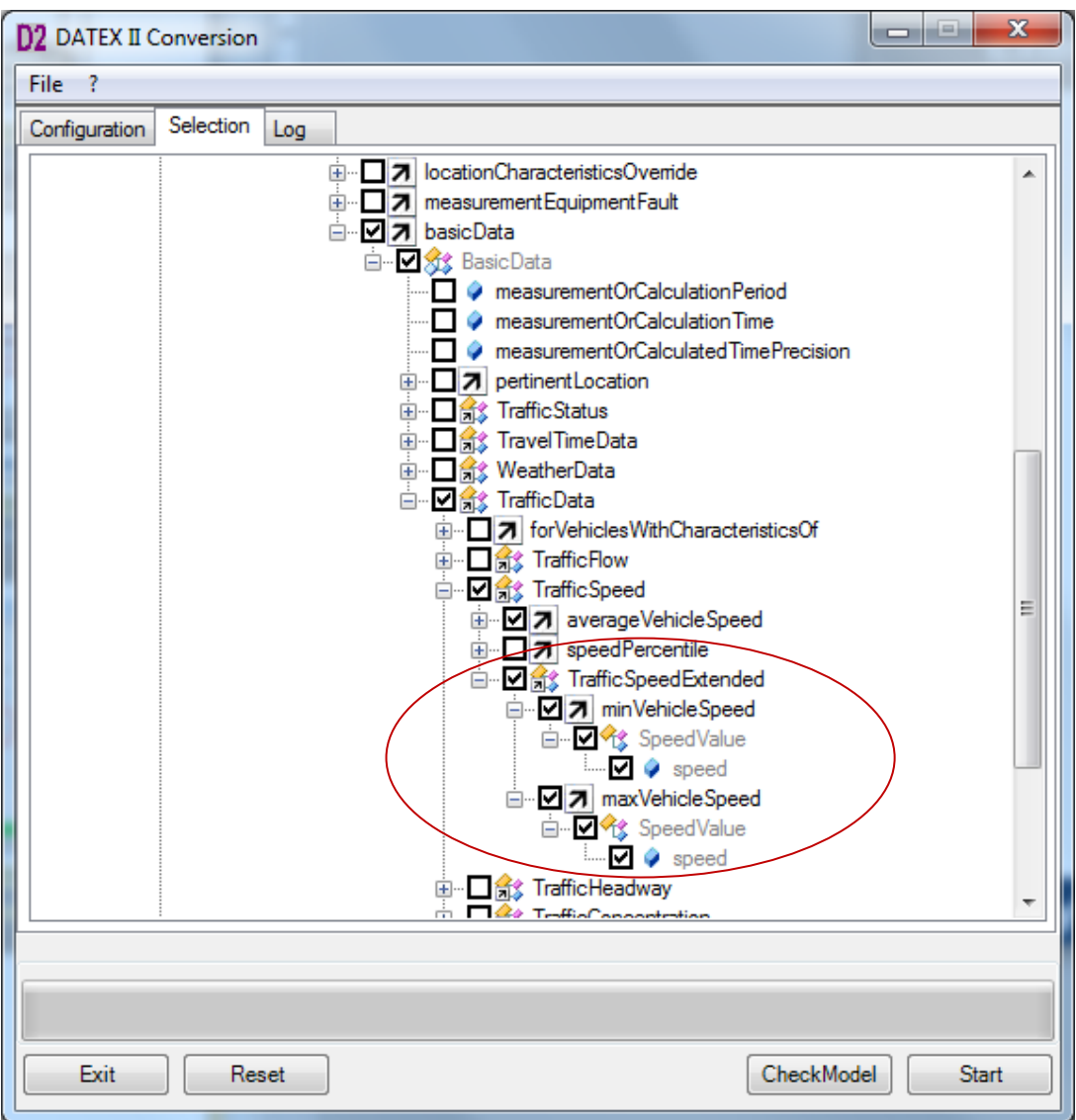

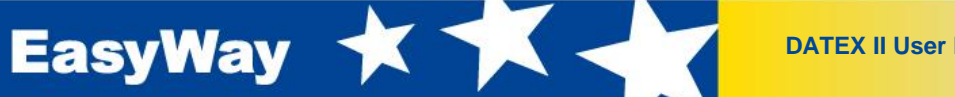

## **Comparison not extended (left) and extended schema (right)**

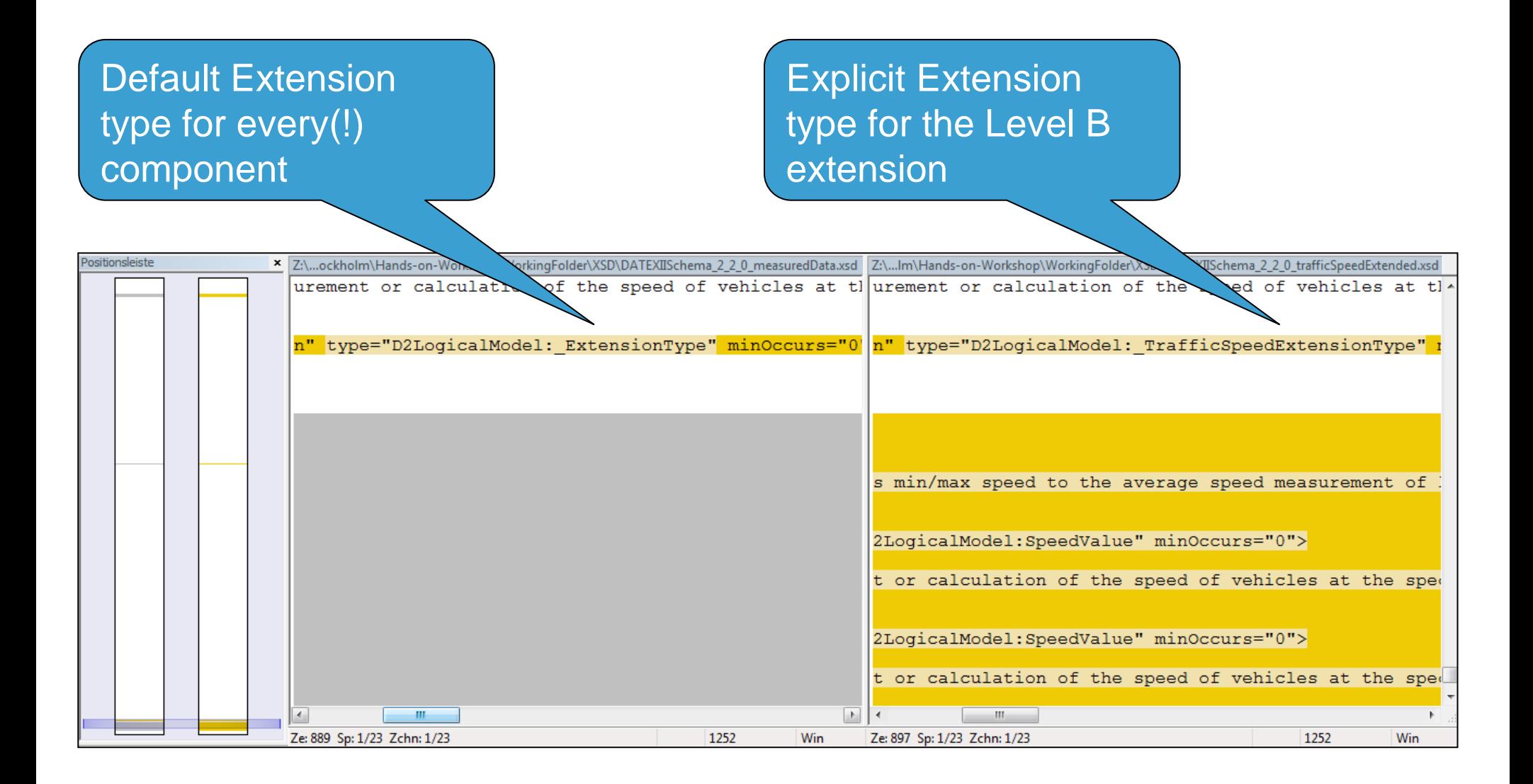

**EasyWay** 

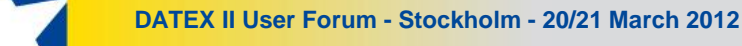

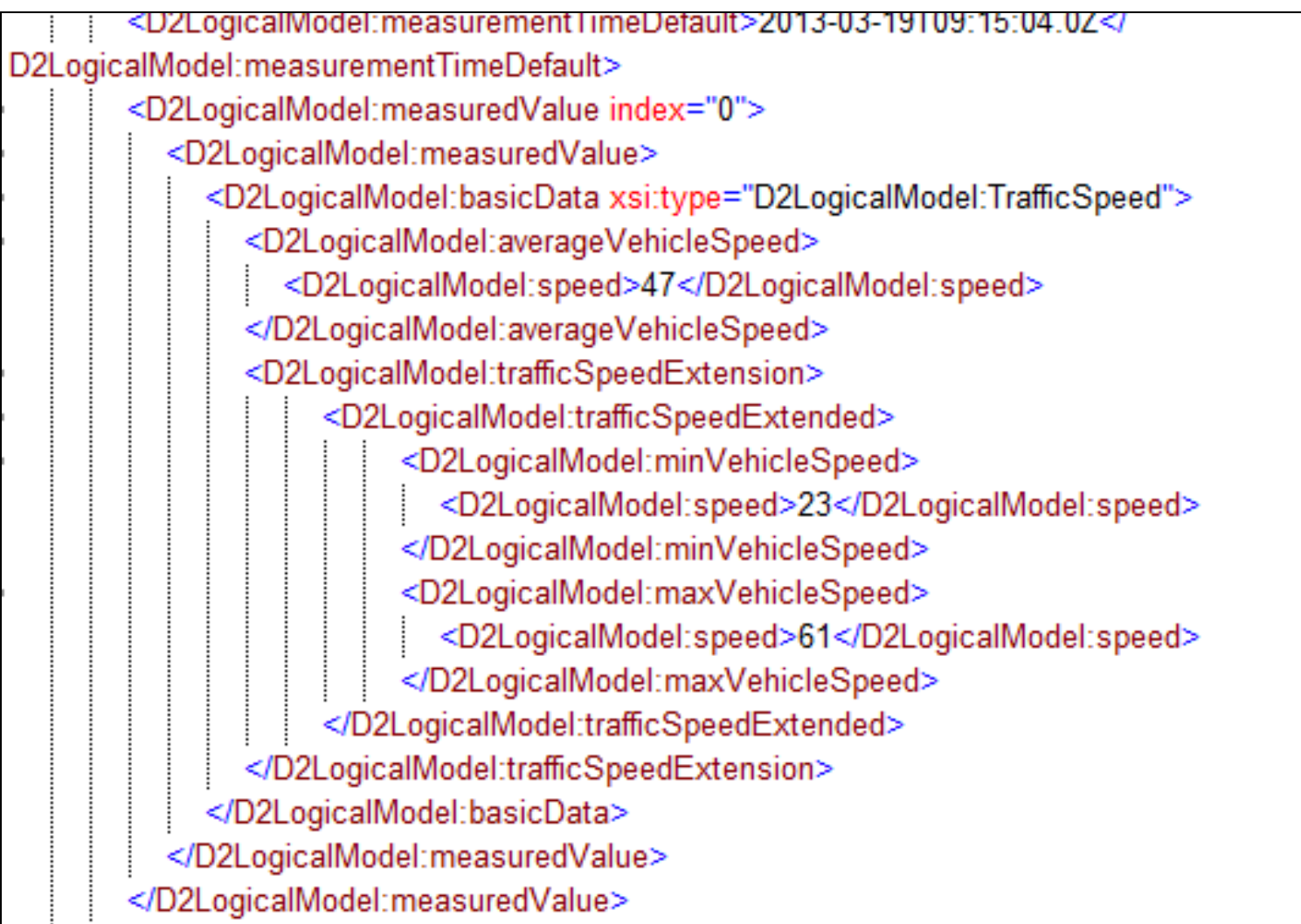

EasyWay \* \* \*

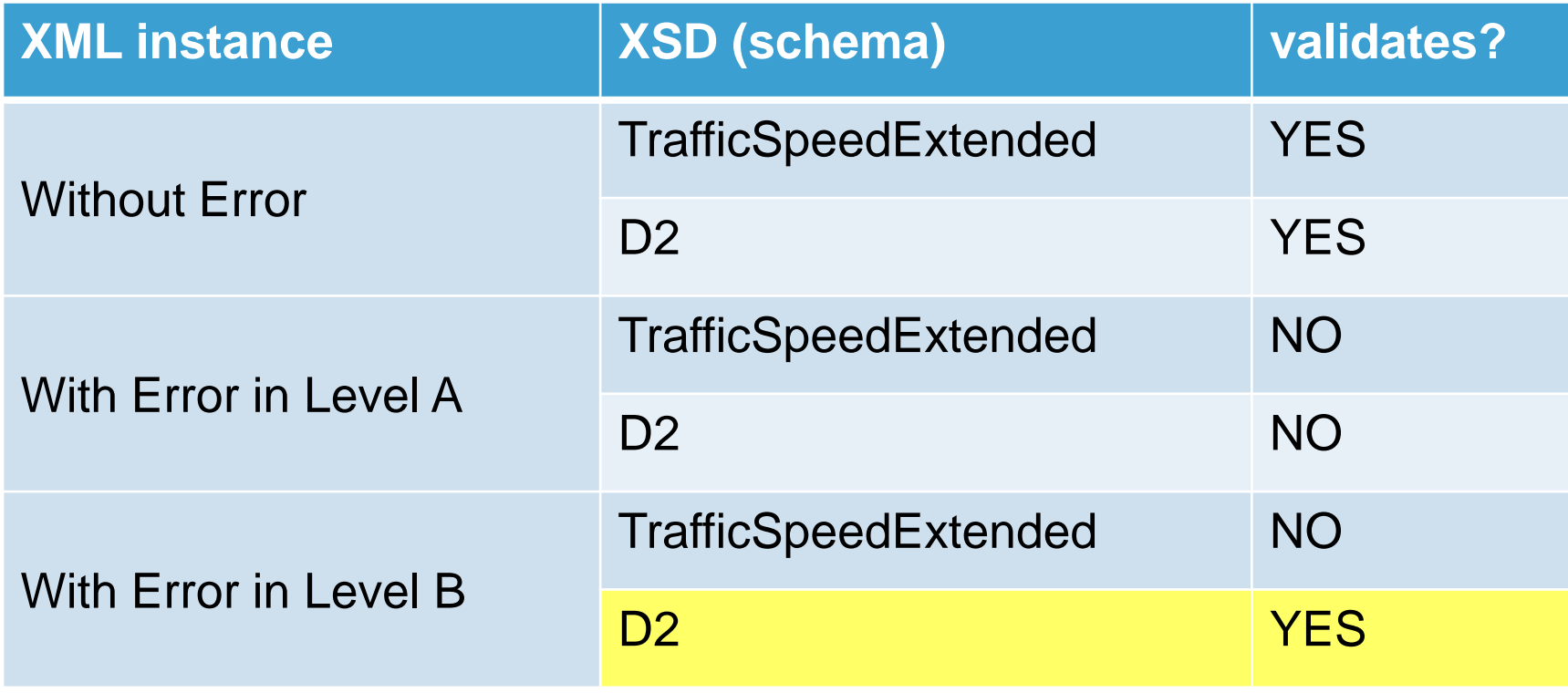

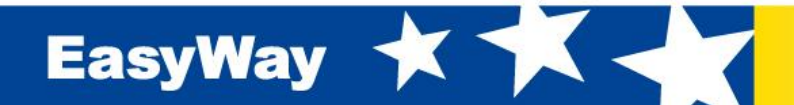

## **Links**

#### • **DATEX II**

**[http://www.datex2.eu](http://www.datex2.eu/)**

#### • **DATEX II Modelling Methodology**

**http://www.datex2.eu/sites/www.datex2.eu/files/DATEX\_II\_Methodology\_2.pdf**

#### • **Enterprise Architect**

- **<http://sparxsystems.eu/>**
- **<http://www.sparxsystems.eu/enterprisearchitect/download-trial/>**
- **<http://www.sparxsystems.com.au/bin/EALite.exe>**

#### • **D[ATEX platform independent model](http://www.datex2.eu/sites/www.datex2.eu/files/DATEX_II_PIM.EAP)**

- **http://www.datex2.eu/sites/www.datex2.eu/files/DATEX\_II\_PIM.EAP**
- **D[ATEX schema generation tool](http://www.datex2.eu/sites/www.datex2.eu/files/DATEX_II_Schema_generation_tool.zip)**
- **http://www.datex2.eu/sites/www.datex2.eu/files/DATEX\_II\_Schema\_generation\_tool.zip**
- **DATEX schema**
	- **http://www.datex2.eu/sites/www.datex2.eu/files/Schema-2.0.zip**
- **X[ML Viewer](http://www.microsoft.com/download/en/details.aspx?id=7973)**
	- **http://www.microsoft.com/download/en/details.aspx?id=7973**
- **Comparing files**
	- **http://winmerge.org/**

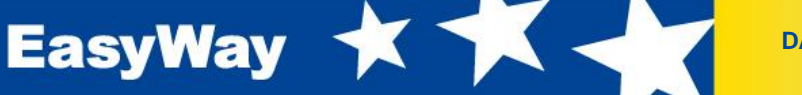

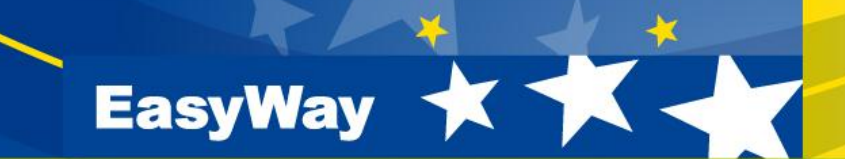

## **Thank you for your attention !**

**Jörg Freudenstein** AlbrechtConsult GmbH Aachen, Germany joerg.freudenstein@albrechtConsult.com

**www.easyway-its.eu**